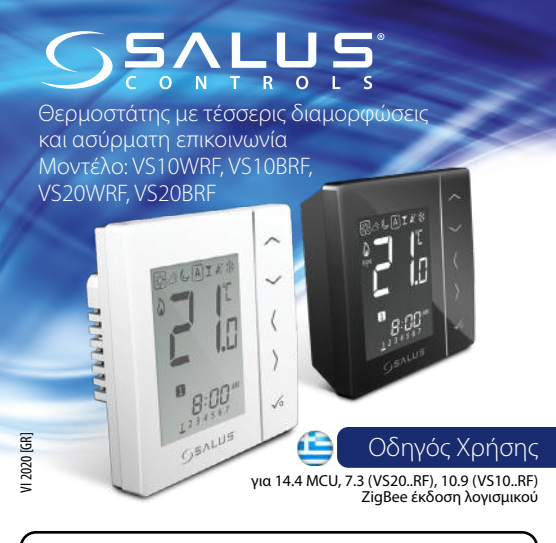

## **Εισαγωγή**

Το VS10..RF/VS20..RF αποτελεί έναν θερμοστάτη χώρου, μέσω του οποίου μπορείτε να ελέγχετε ασυρμάτως τις συσκευές της σειράς iT600 όπως είναι: το κέντρο καλωδίωσης KL08RF, η μίνι κεφαλή TRV και η μονάδα ελέγχου RX10RF. Εάν επιθυμείται να έχετε την δυνατότητα ελέγχου του ρυθμιστή μέσω διαδικτύου με την βοήθεια της εφαρμογής SALUS Smart Home (Λειτουργία Online), πρέπει να τον συνδέσετε με την διαδικτυακή πύλη UGE600. Μπορείτε επίσης να χρησιμοποιείτε τον ρυθμιστή τοπικά, χωρίς σύνδεση στο διαδίκτυο (λειτουργία Offline), όμως πρέπει να θυμάστε πως η επικοινωνία του με άλλες συσκευές πρέπει να γίνεται με διαμεσολάβηση της μονάδος συντονισμού CO10RF. Οι πλήρεις οδηγίες χρήσεως υπό μορφή PDF είναι διαθέσιμη στην ιστοσελίδα www.salus-controls.eu

### **Συμβατότητα προϊόντος**

Οδηγίες: 2014/30/EU, 2014/35/EU, 2014/53/EU καθώς και 2011/65/EU. Πλήρεις πληροφορίες είναι διαθέσιμες στον ιστότοπο www.saluslegal.com

# **Ασφάλεια**

Η χρήση να γίνεται σύμφωνα με τους κανονισμούς που ισχύουν στην συγκεκριμένη χώρα και στην ΕΕ. Η συσκευή πρέπει να χρησιμοποιείται σύμφωνα με τον προορισμό της, χωρίς να επιτρέπεται να έρθει σε επαφή με υγρασία ή να βραχεί. Το προϊόν προορίζεται αποκλειστικά για χρήση στο εσωτερικό των κτιρίων. Η εγκατάσταση πρέπει να πραγματοποιείται από εξειδικευμένο πρόσωπο σύμφωνα με τις προδιαγραφές και τους κανόνες που ισχύουν στην συγκεκριμένη χώρα και στην ΕΕ.

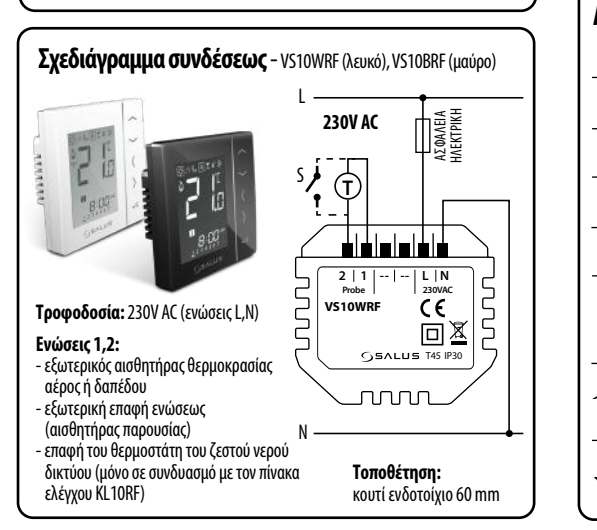

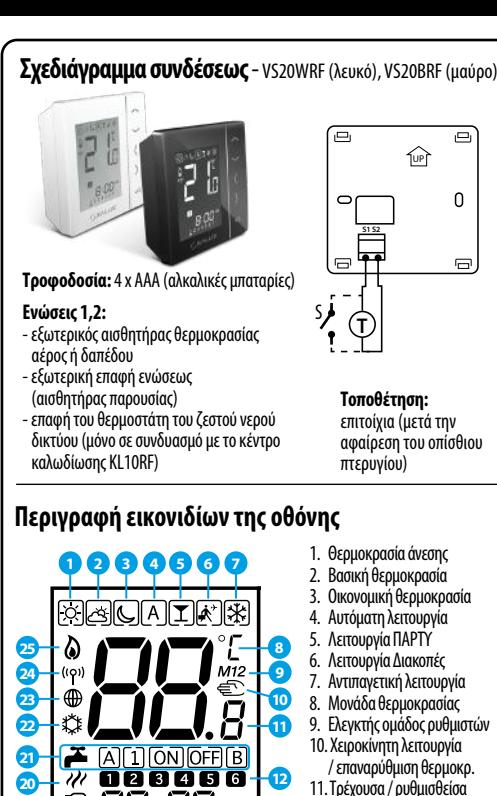

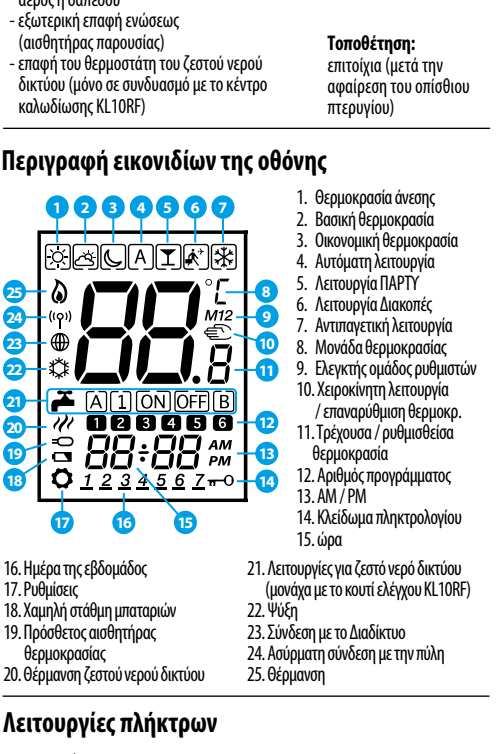

# **Λειτουργίες πλήκτρων**

16. Ημέρα της εβδομάδος 17. Ρυθμίσεις

 $\mathbf{B}$ 

**19 18**

θερμοκρασίας

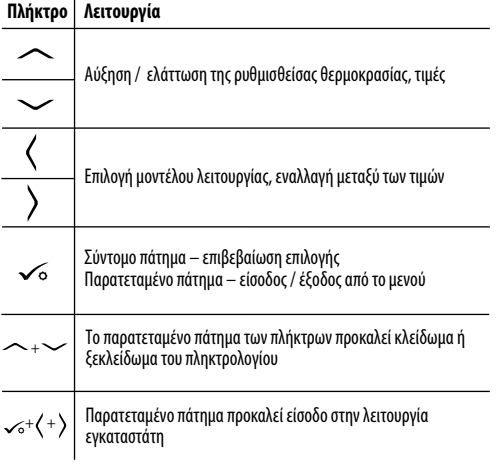

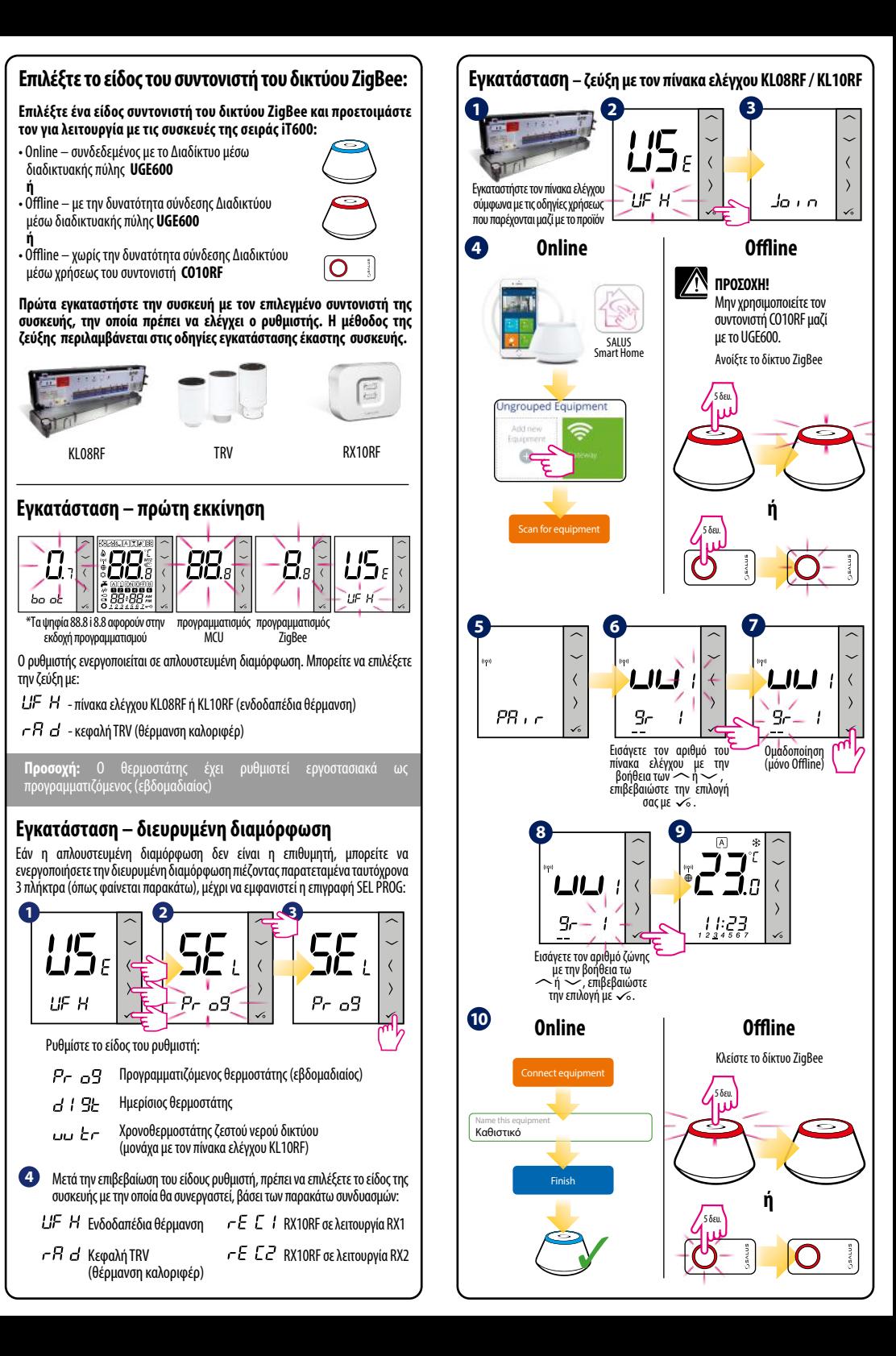

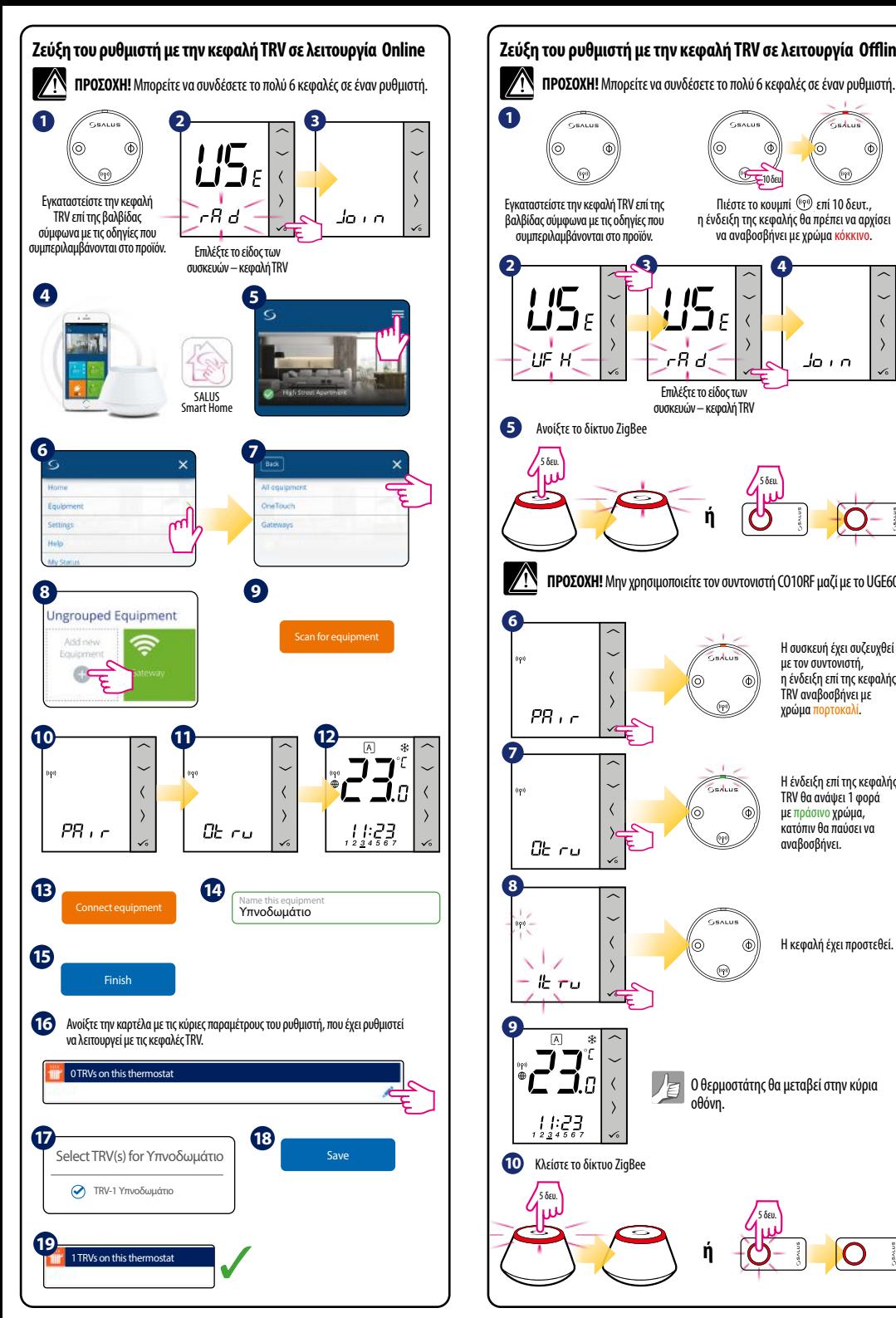

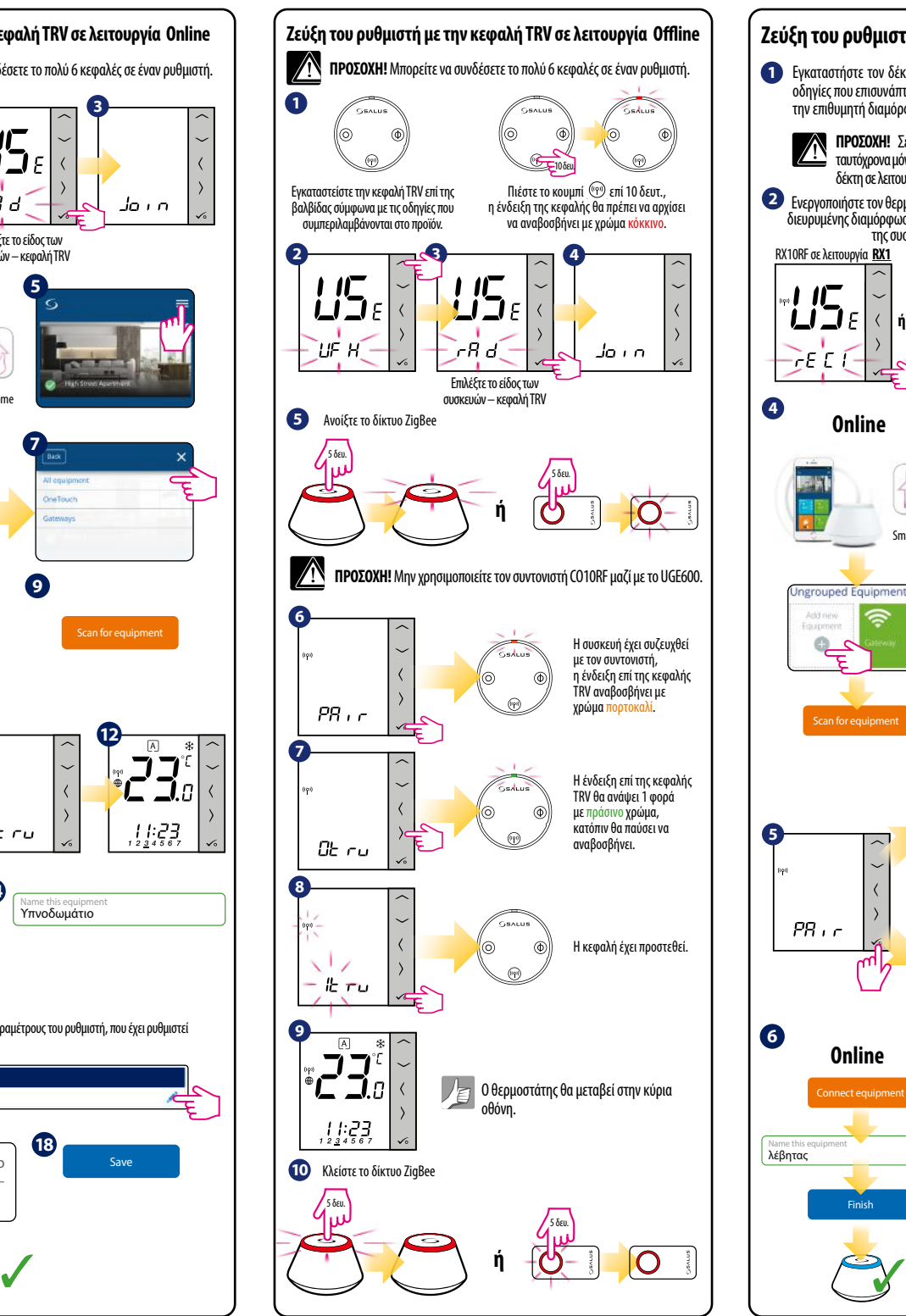

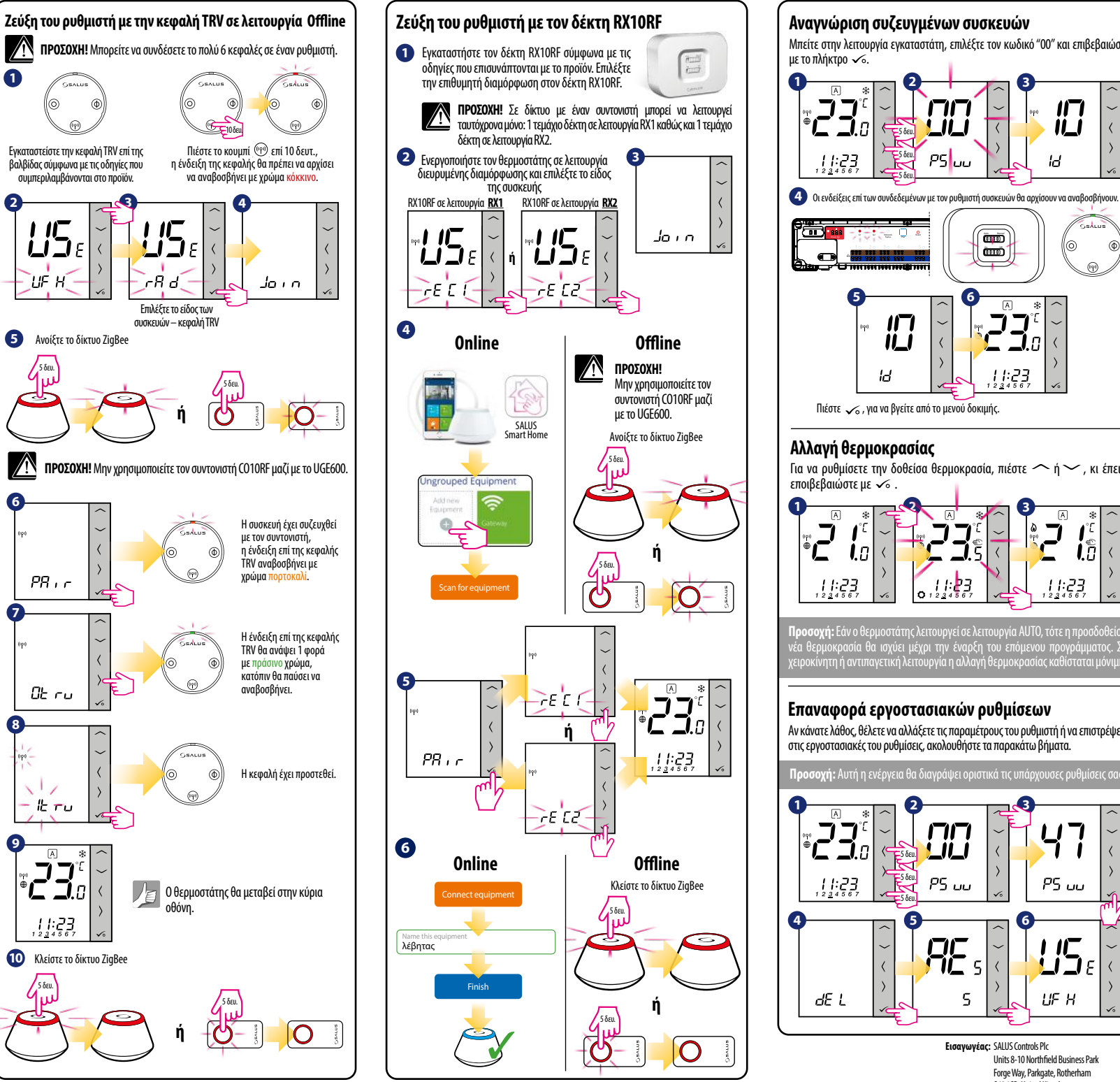

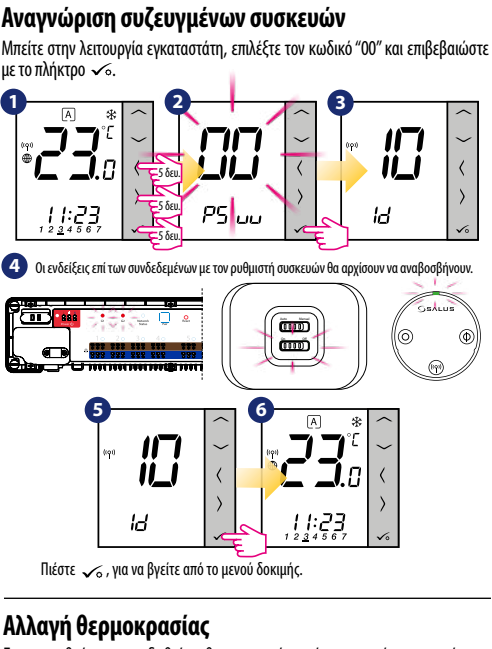

Για να ρυθμίσετε την δοθείσα θερμοκρασία, πιέστε  $\frown \eta \smile$ , κι έπειτα εποιβεβαιώστε με .

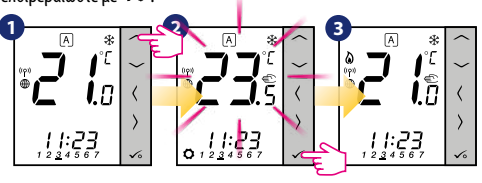

**Προσοχή:** Εάν ο θερμοστάτης λειτουργεί σε λειτουργία AUTO, τότε η προσδοθείσα νέα θερμοκρασία θα ισχύει μέχρι την έναρξη του επόμενου προγράμματος. Σε χειροκίνητη ή αντιπαγετική λειτουργία η αλλαγή θερμοκρασίας καθίσταται μόνιμη.

#### **Επαναφορά εργοστασιακών ρυθμίσεων**

Αν κάνατε λάθος, θέλετε να αλλάξετε τις παραμέτρους του ρυθμιστή ή να επιστρέψετε στις εργοστασιακές του ρυθμίσεις, ακολουθήστε τα παρακάτω βήματα.

**Προσοχή:** Αυτή η ενέργεια θα διαγράψει οριστικά τις υπάρχουσες ρυθμίσεις σας.

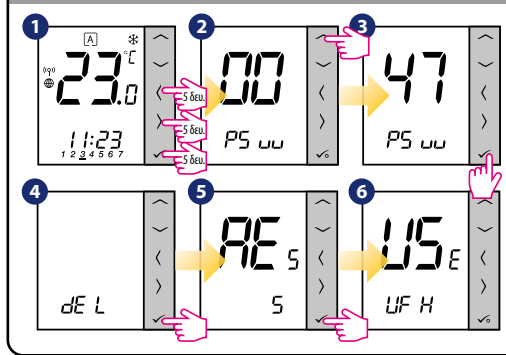

**Εισαγωγέας:** SALUS Controls Plc Units 8-10 Northfield Business Park Forge Way, Parkgate, Rotherham S60 1SD, United Kingdom